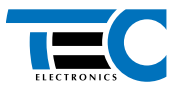

## **CANTEC-F1/USB** (адаптер CAN-шины)

# **Техническое описание**

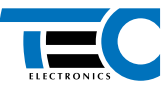

## Описание модуля

CANTEC-F1/USB - универсальный адаптер (далее - модуль), предназначенный для подключения стороннего оборудования различного назначения к CAN-шине автомобиля.

При установке модуля программирование не требуется - модуль полностью готов к работе. Согласование модуля с автомобилем (выбор модели) происходит автоматически. После полключения к САН-шине. подачи питания и проведения ряда простых действий (для большинства автомобилей - это включение/выключение зажигания и закрытие/открытие автомобиля со штатного брелка) модуль автоматически распознает автомобиль.

Веб-приложение Integrator (см. сайт www.tec-integrator.com) поможет получить всю необходимую информацию о подключении модуля к конкретному автомобилю и о перечне автомобилей, для которых предназначен модуль, а также информацию об особенностях его функционирования.

#### Подключение

Назначение выводов модуля описано в таблице 1. Нумерация контактов в разъеме указана на рисунке 2. Конфигурирование входов/выходов осуществляется с помощью программирования (см. раздел «Программирование аппаратных функций модуля»).

С помощью micro-USB-разъема модуль подключается непосредственно к компьютеру для программирования (дополнительные устройства не требуются). Это позволяет оперативно обновить ПО модуля, задать модель автомобиля, изменить конфигурацию входов/ выходов.

Micro-USB-разъем модуля находится внутри корпуса. Для доступа к разъему вскройте корпус модуля.

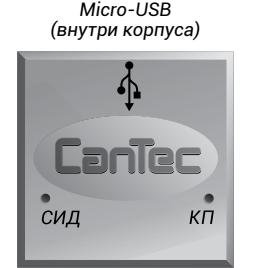

Рис. 1. Модуль CANTEC-F1/USB

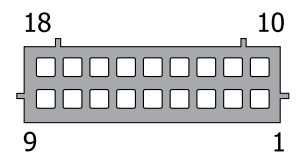

Рис. 2. Нумерация контактов в разъеме. вид со стороны проводов

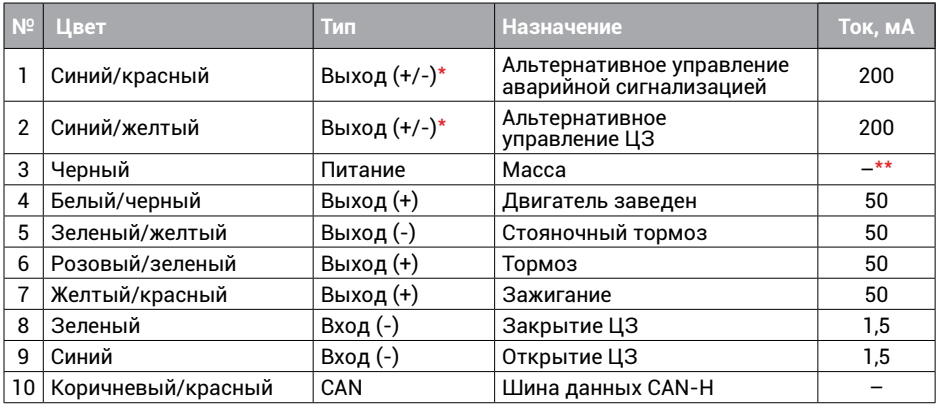

## Таблица 1. Назначение выводов разъема модуля

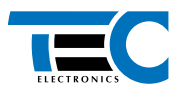

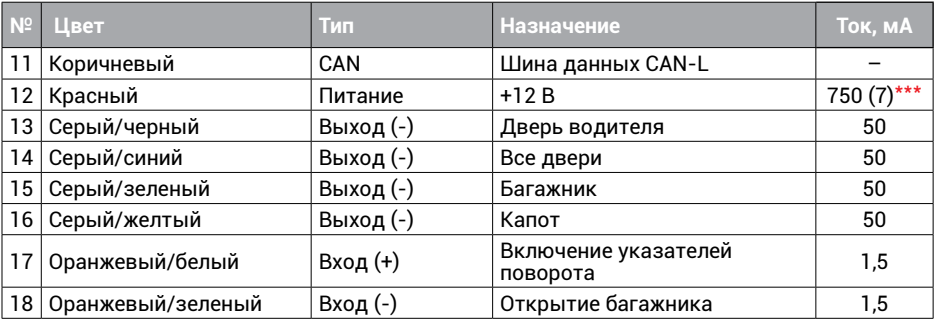

\*Выходы с изменяемой полярностью. Полярность определяется автоматически после согласования

жет привести к их разрушению.<br>\*\*Ток потребления зависит от нагрузки, подключенной к отрицательным выходам.<br>\*\*\*Типовое значение тока потребления в рабочем режиме и режиме покоя, может изменяться в зависимости от нагрузки на положительных выходах.

Выходы №№ 4-7, 13-16 выполнены по схеме с открытым коллектором. Недопустимо замыкание выходов №№ 4, 6, 7 на «массу» и выходов №№ 5, 13-16 на +12 В.

#### Описание контактов разъема модуля

*Контакт №1.* «Альтернативное управление аварийной сигнализацией». Используется на автомобилях, в которых невозможно управление по CAN-шине. Информация об особенностях подключения к конкретному автомобилю – см. Integrator.

*Контакт №2.* «Альтернативное управление ЦЗ». Используется на автомобилях, в которых невозможно управление по CAN-шине (см. Integrator).

*Контакт №3.* «Масса». Подключается к кузову автомобиля в одном из мест, определенных автопроизводителем для подключения «массы» заводского электрооборудования.

*Контакт №4.* «Двигатель заведен». Формируется сигнал постоянного уровня (+12 В) при работающем двигателе.

*Контакт №5.* «Стояночный тормоз». Формируется сигнал постоянного уровня (масса) при включенном стояночном тормозе.

*Контакт №6.* «Тормоз». Формируется сигнал постоянного уровня (+12 В) при нажатой педали газа.

*Контакт №7.* «Зажигание». Формируется сигнал постоянного уровня (+12 В) при включенном зажигании.

*Контакт №8.* «Закрытие ЦЗ». Закрытие ЦЗ при подаче отрицательного импульса.

*Контакт №9.* «Открытие ЦЗ». Открытие ЦЗ при подаче отрицательного импульса.

*Контакты №№ 10, 11.* Подключаются к CAN-шине автомобиля (см. Integrator).

*Контакт №12.* «Питание». Подключается через предохранитель 1 А к одному из проводов автомобиля, на котором присутствует некоммутируемое напряжение +12 В.

*Контакт №13.* «Дверь водителя». Формируется сигнал постоянного уровня (масса) при открытой двери водителя.

*Контакт №14.* «Все двери». Формируется сигнал постоянного уровня (масса) при любой открытой двери.

*Контакт №15.* «Багажник». Формируется сигнал постоянного уровня (масса) при открытом багажнике.

*Контакт №16.* «Капот». Формируется сигнал постоянного уровня (масса) при открытом капоте.

*Контакт №17.* «Включение указателей поворота». Подача импульса на этот вход позволяет мигнуть указателями поворота. На некоторых автомобилях, в силу их конструктивных особенностей, возможно неравномерное мигание ламп при равномерной подаче импульсов.

*Контакт №18.* «Открытие багажника». Подача отрицательного импульса на этот вход позволяет открыть крышку багажника.

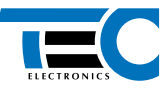

## **Настройка модуля**

Для настройки модуля используются кнопка программирования (КП) и светодиодный индикатор (СИД), расположенные в корпусе модуля (см. рисунок 1).

## **Согласование модуля с автомобилем**

Все автомобили, поддерживаемые модулем, разбиты на группы и подгруппы. Каждому автомобилю соответствует свой номер группы и подгруппы (см. Integrator). Процедура согласования заключается в назначении группы и подгруппы.

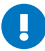

Если ранее модуль был установлен на другом автомобиле (была назначена группа и подгруппа), то перед согласованием верните модуль к заводским установкам.

#### Возможны два варианта согласования:

## *1. Автоматическое согласование*

После подключения к CAN-шине автомобиля, подачи питания и проведения ряда простых действий (для большинства автомобилей это включение/выключение зажигания и закрытие/ открытие автомобиля со штатного брелка) нужная группа и подгруппа будут назначены автоматически. Вам необходимо только проконтролировать правильность назначения по световым сигналам (номер группы – пауза, номер подгруппы – пауза). Если группа представляет собой двухзначное число, каждая цифра группы будет индицироваться отдельно. Например, группа 35, подгруппа 2 индицируется следующим образом: 3 длинных сигнала – пауза 1 с, 5 длинных сигналов – пауза 2 с, 2 коротких сигнала – пауза 4 с и т.д. Процедура согласования для каждого конкретного автомобиля – см. Integrator.

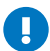

Согласование рекомендуется производить в автоматическом режиме (при установке непосредственно на автомобиль).

## *2. Принудительное согласование*

Используется в исключительных случаях, позволяет принудительно назначить группу и подгруппу. Перед началом процедуры согласования группа автомобиля не должна быть определена, а CAN-шина не должна быть подключена. Программирование будет прервано при отсутствии нажатий на КП в течение 1 мин.

Принудительное согласование удобнее всего осуществлять с помощью TECprog, подключив модуль напрямую к компьютеру. Если у Вас нет возможности воспользоваться компьютером, согласование можно выполнить вручную.

#### Последовательность программирования:

- 1. Подайте питание на модуль, дождитесь прерывистых световых сигналов.
- 2. В течение 10 с после подачи питания нажмите 10 раз КП. Если все сделано правильно, модуль оповестит об этом 3 световыми сигналами.
- 3. Войдите в пункт №1 «Модель автомобиля» «Меню 1». Для этого нажмите 1 раз КП. Модуль проинформирует о выборе пункта повторяющимися однократными световыми сигналами.
- 4. Введите номер группы автомобиля. Для этого нажмите КП соответствующее количество раз (см. Integrator). Модуль будет периодически подавать серии световых сигналов, в которых число сигналов соответствует номеру группы.
- 5. Выдержите паузу 2 с. Введите номер подгруппы автомобиля. Для этого нажмите КП соответствующее количество раз (см. Integrator).

Проконтролируйте правильность назначения группы и подгруппы по световым сигналам (номер группы – пауза, номер подгруппы – пауза):

- Если назначены правильно нажмите 1 раз КП. Световые сигналы прекратятся, модель автомобиля запрограммирована
- Если назначены неправильно нажмите 2 раза КП. Повторите программирование, начиная с пункта №4.

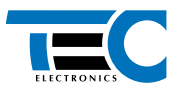

## **Программирование аппаратных функций модуля**

#### Программирование производится согласно «Меню 1».

#### Таблица 2. Конфигурация аппаратных функций модуля («Меню 1»)

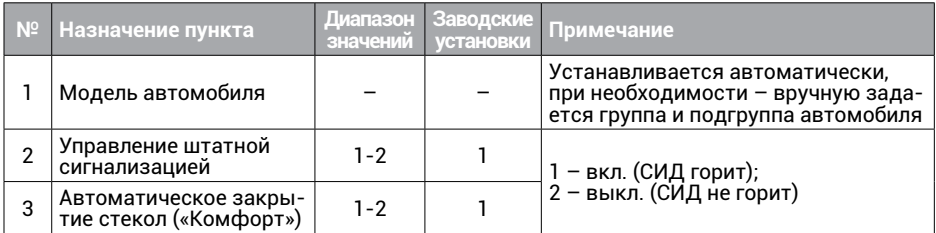

*Пункт №2.* «Управление штатной сигнализацией». Если управление включено, модуль закроет/откроет автомобиль командами, при которых включается/выключается заводская сигнализация (со штатного брелка, с личинки на двери водителя и т.п.). Если управление выключено, модуль использует команды, не задействующие заводскую сигнализацию (например, закрытие/открытие ЦЗ с кнопки в салоне).

*Пункт №3.* «Автоматическое закрытие стекол». Позволяет включить/выключить «Комфорт» при закрытии ЦЗ. Если функция включена, через 2 с после закрытия ЦЗ модуль поднимет стекла и закроет люк.

#### **Последовательность программирования**

- 1. Включите зажигание.
- 2. Войдите в «Меню 1». Для этого в течение 10 с после включения зажигания (пока светится СИД), нажмите 10 раз КП.
- 3. Выберите нужный пункт в «Меню 1». Для этого нажмите КП количество раз, соответствующее номеру требуемого пункта. Модуль проинформирует о номере пункта сериями световых сигналов.
- 4. Перейдите к изменению состояния пункта. Для этого нажмите и удерживайте педаль тормоза. Модуль проинформирует о состоянии пункта с помощью СИД. При нажатой педали тормоза отсчет времени до выхода из режима программирования не производится.

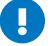

В том случае, если в CAN-шине автомобиля нет данных о положении педали тормоза (см. Integrator), используйте вход №18 «Открытие багажника» модуля. В режиме программирования вместо нажатия на педаль тормоза, замкните вход №18 на массу.

5. Измените состояние пункта, для этого нажмите 1 раз КП.

Модуль выйдет из режима программирования и сохранит все установки конфигурации в энергонезависимой памяти при выключении зажигания или через 60 с после последнего действия, если не нажата педаль тормоза.

### **Возврат к заводским установкам**

Предусмотрена процедура сброса программируемых настроек, при выполнении которой из энергонезависимой памяти модуля стираются установки модели автомобиля, а значения всех остальных пунктов программирования возвращаются к заводским.

Для возврата к заводским установкам:

- 1. Отключите модуль от питания и CAN-шины.
- 2. Нажмите и удерживайте КП.
- 3. Удерживая КП, подайте питание на модуль (CAN-шина должна быть отключена). Дождитесь прерывистых световых сигналов.
- 4. Отключите питание, отпустите КП.